# Configuración del tipo de puerto en el modo administrado de intercambio  $\overline{\phantom{a}}$

## Contenido

Introducción **Prerequisites Requirements** Componentes Utilizados **Antecedentes Configurar** 

## Introducción

Este documento describe cómo configurar los tipos de puerto de las Fabric Interconnects (FI) en el modo administrado de intersección (IMM).

## **Prerequisites**

### **Requirements**

Cisco recomienda conocer estos temas:

- Conocimiento del modo gestionado de información general (IMM)
- Conceptos básicos de Cisco Intersight.
- Tipos de puertos y configuración.

### Componentes Utilizados

La información que contiene este documento se basa en las siguientes versiones de software y hardware.

- Fabric Interconnect Cisco UCS 6454
- Software como servicio (SaaS) Cisco Intersight

La información que contiene este documento se creó a partir de los dispositivos en un ambiente de laboratorio específico. Todos los dispositivos que se utilizan en este documento se pusieron en funcionamiento con una configuración verificada (predeterminada). Si tiene una red en vivo, asegúrese de entender el posible impacto de cualquier comando.

## **Antecedentes**

Intersight Managed Mode (IMM) (Modo administrado de intersección [IMM]). Para configurar la configuración de puerto o el 'rol de puerto', por ejemplo, Servidor o Enlace ascendente de red, debe crear directivas y asignarlas a un perfil de dominio.

## **Configurar**

Paso 1. Cree una política de puertos.

Vaya a Configure —> Policies —> Create Policy.

| $\equiv$ | citedly Intersight                            | CONFIGURE > Policies                                              |                                |                                 | $\mathbb R$<br>□ ■ 343 ▲ 341 | $\odot$<br><b>F</b> 1 34<br>$\alpha$<br>$^{\circ}$ |                      |
|----------|-----------------------------------------------|-------------------------------------------------------------------|--------------------------------|---------------------------------|------------------------------|----------------------------------------------------|----------------------|
|          | <b>OO</b> MONITOR                             |                                                                   |                                |                                 |                              |                                                    | <b>Create Policy</b> |
|          | OPERATE<br>$\sim$                             | * All Policies @ +                                                |                                |                                 |                              |                                                    |                      |
|          | Servers<br>Chassis                            | $O$ $O$ $\Box$<br>Q Add Filter                                    |                                |                                 | <b>Export</b>                | 16 v per page 区 0 1 of 10 区 図<br>146 items found   |                      |
|          | <b>Fabric Interconnects</b>                   | Usage<br>Platform Type<br><b>UCS Chassis 11</b><br>UCS Server 128 | $\bullet$ Used 86              |                                 |                              |                                                    | ⊟                    |
|          | Networking                                    | UCS Domain 34 HyperFlex Cluster 1                                 | 146<br>$\bullet$ Not Used 60   |                                 |                              |                                                    |                      |
|          | <b>HyperFlex Clusters</b>                     | Name                                                              | <b>Platform Type</b>           | Type                            | Usage                        | <b>Last Update</b>                                 | , ≻                  |
|          | Integrated Systems<br>$X$ CONFIGURE<br>$\sim$ | local-user-IMM                                                    | <b>UCS Server</b>              | <b>Local User</b>               | 26                           | 13 hours ago                                       | $\sim$               |
|          | Orchestration                                 | testvnic-rgalvanz                                                 | <b>UCS Server</b>              | <b>LAN Connectivity</b>         | 1 區                          | Aug 26, 2022 11:00 AM                              | $\cdots$             |
|          | Profiles                                      | testEthNtwkCtl-rgalvanz                                           | <b>UCS Server, UCS Domain</b>  | <b>Ethernet Network Control</b> | $0\frac{6}{10}$              | Aug 26, 2022 10:51 AM                              |                      |
|          | Templates                                     | testEthAdpt-rgalvanz                                              | <b>UCS Server</b>              | <b>Ethernet Adapter</b>         | $^{\circ}$                   | Aug 26, 2022 10:48 AM                              | $\cdots$             |
|          | <b>Policies</b>                               | localstorage-rgalvanz                                             | <b>UCS Server</b>              | Storage                         | 16                           | Aug 26, 2022 10:37 AM                              | $\cdots$             |
|          | Pools                                         | testvKVM-rgalvanz                                                 | <b>UCS Server</b>              | Virtual KVM                     | 1 區                          | Aug 26, 2022 10:35 AM                              | 1.11                 |
|          | 图 ADMIN<br>$\mathbf{v}$ .                     | $\Box$ MC-IMM                                                     | <b>UCS Server, UCS Chassis</b> | <b>IMC Access</b>               | $4\frac{6}{10}$              | Aug 26, 2022 10:24 AM                              |                      |
|          |                                               |                                                                   |                                |                                 | <b>STATE</b>                 |                                                    |                      |

Crear vista de directiva

Seleccione Dominio y puerto de UCS.

#### Haga clic en Inicio.

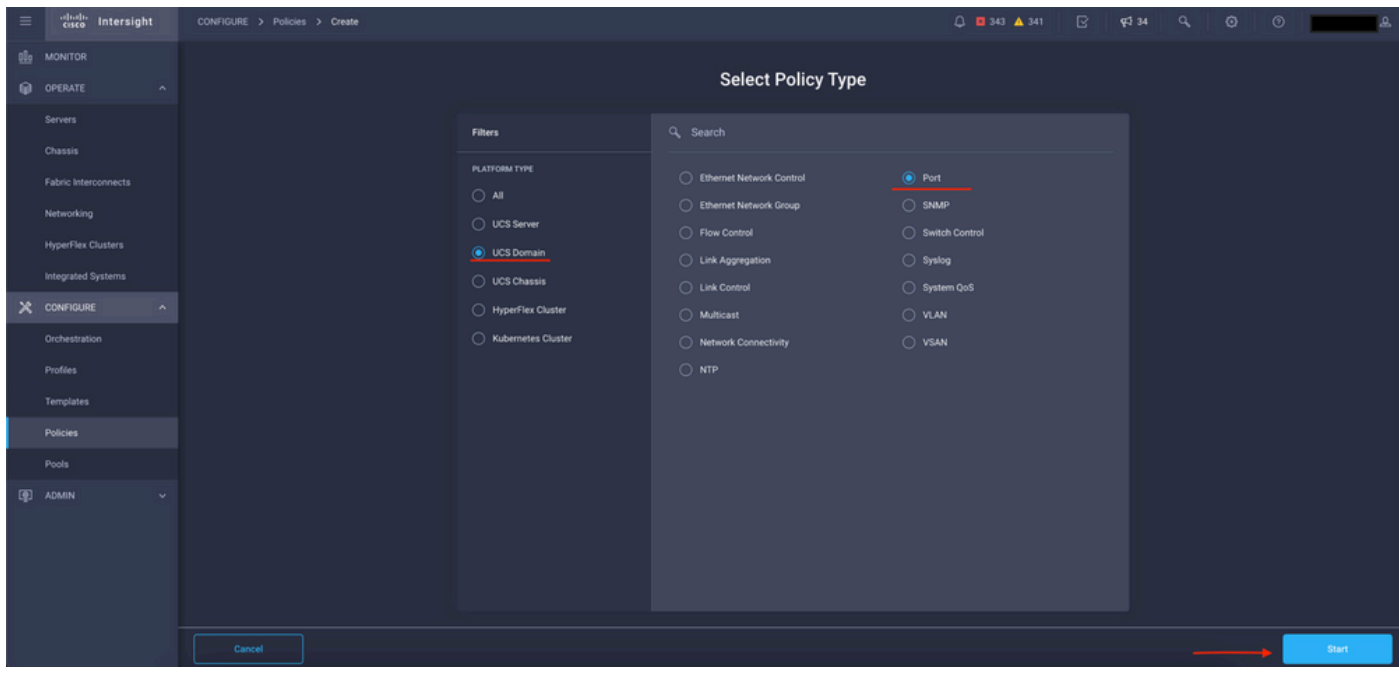

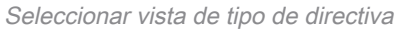

#### Establezca los valores de la directiva. Organization, Name y Switch Model.

En este ejemplo, los valores que se configuraron son:

-Organización predeterminada

-Name MyPortPolicies

#### -Switch modelo UCS-FI-6454

Haga clic en Siguiente.

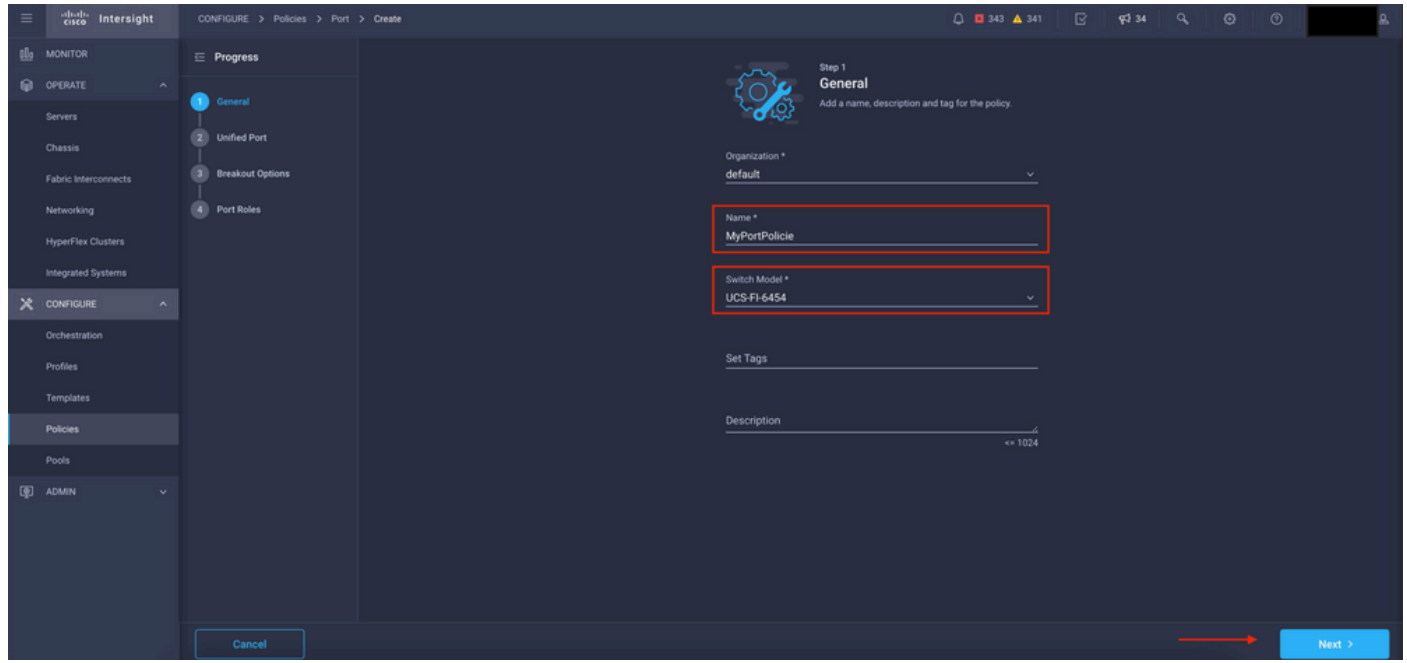

Vista Detalles de directiva

Ahora, tiene la opción de configurar los "puertos unificados" como FC o Ethernet. Los puertos de la izquierda (azul) se pueden configurar como FC y los de la derecha (morado) como Ethernet.

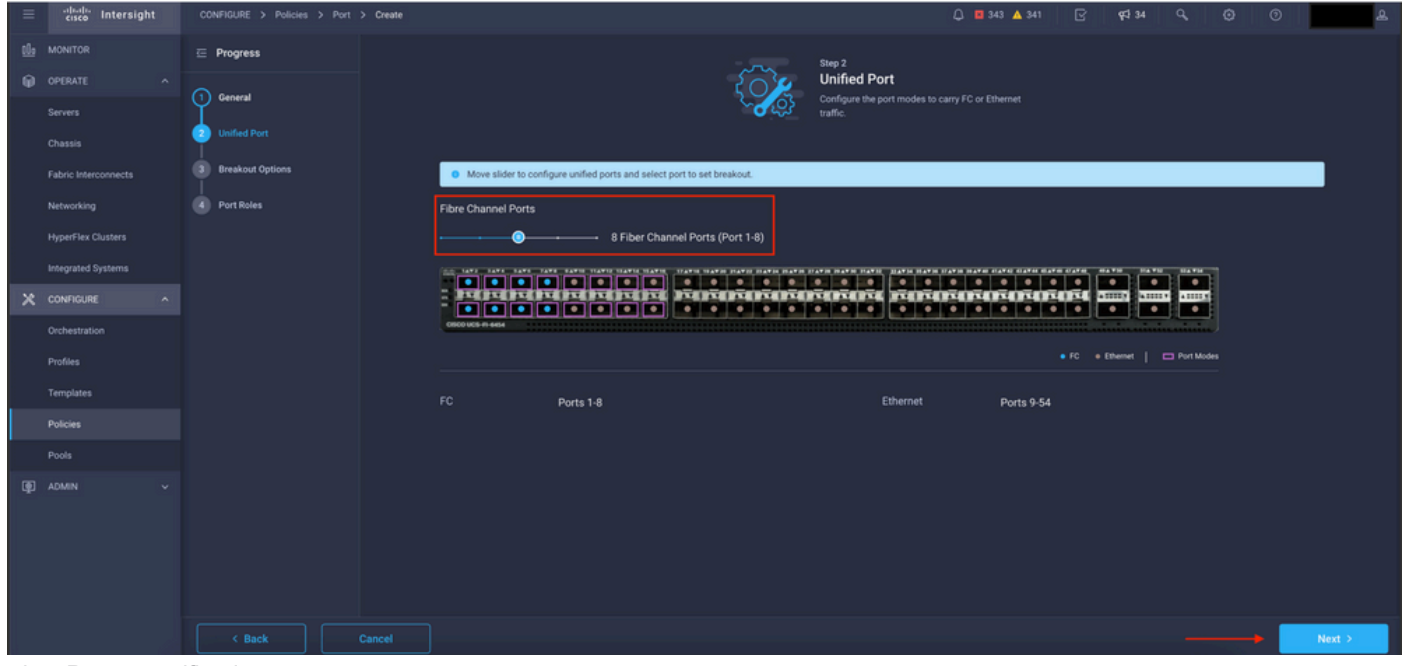

vista Puertos unificados

Nota: Si cambia los puertos unificados en un módulo fijo, por ejemplo en el 6454 puede que sea necesario reiniciar cuando el perfil se implemente en pasos posteriores.

Tiene la opción de configurar los "cables multiconectores". En el FI 6454, los puertos Breakout pasan de 49 a 54.

| $\equiv$ | citation Intersight         | CONFIGURE > Policies > Port > Create |                                                                     |                                                   | □ ■ 343 ▲ 341                                | $\mathbb{R}$ $\mathbb{R}^{34}$ $\mathbb{Q}$<br>$\odot$                                       | $\circ$  |
|----------|-----------------------------|--------------------------------------|---------------------------------------------------------------------|---------------------------------------------------|----------------------------------------------|----------------------------------------------------------------------------------------------|----------|
|          | <b>OL</b> MONITOR           | $\equiv$ Progress                    |                                                                     |                                                   | Configure breakout ports on FC or Ethernet.  |                                                                                              |          |
|          | O OPERATE<br>$\sim$         | (1) General                          |                                                                     |                                                   |                                              |                                                                                              |          |
|          | Servers                     |                                      | Ethernet Fibre Channel                                              |                                                   |                                              |                                                                                              |          |
|          | Chassis                     | <b>Unified Port</b><br>21            | $\begin{bmatrix} \text{Configure} \\ \text{Simplify} \end{bmatrix}$ |                                                   |                                              |                                                                                              |          |
|          | <b>Fabric Interconnects</b> | <b>Breakout Options</b>              |                                                                     |                                                   |                                              |                                                                                              |          |
|          | Networking                  | 4 Port Roles                         | the SAFE EARS SAFE TAKE EARTH TIARIZ ISARIS WARTH                   | USED DATE CATE IN THE SALE OF THE STATE STATE AND | HATH HATH HATH HATH SATE CATE GATH GATH CATE | <b>BAYE</b><br><b>HA FH.</b><br><b>BATH</b><br>▫<br>▫<br>$\bullet$                           |          |
|          | <b>HyperFlex Clusters</b>   |                                      |                                                                     |                                                   | MMMMMMMMMMMMMMM                              | $-111122$<br><b>SASSES</b> VA<br><b>ABBER</b><br>$\bullet$<br>$\overline{\phantom{a}}$<br>œ. |          |
|          | Integrated Systems          |                                      | 0500 UCS-R-6454                                                     |                                                   |                                              |                                                                                              |          |
|          | $X$ CONFIGURE<br>$\sim$     |                                      |                                                                     |                                                   |                                              | • FC . + Ethernet   C Breakout Capable                                                       |          |
|          | Orchestration               |                                      |                                                                     |                                                   |                                              |                                                                                              | $\odot$  |
|          | Profiles                    |                                      | Port                                                                | Type                                              | Speed                                        | <b>Breakout Ports</b>                                                                        |          |
|          | Templates                   |                                      | Port 49                                                             | Ethernet                                          |                                              | $\sim$ 1 $\sim$                                                                              |          |
|          | <b>Policies</b>             |                                      | Port 50                                                             | Ethernet                                          |                                              | <b>COLLA</b>                                                                                 |          |
|          | Pools                       |                                      | $\Box$ Port 51                                                      | <b>Ethernet</b>                                   |                                              | $-1 -$                                                                                       |          |
|          | <b>ID</b> ADMIN             |                                      | Port 52                                                             | Ethernet                                          |                                              | <b>COLLA</b>                                                                                 |          |
|          |                             |                                      | Port 53                                                             | Ethernet                                          |                                              | $\sim$ 1.0 $\sim$                                                                            |          |
|          |                             |                                      | Port 54                                                             | Ethernet                                          |                                              | $\mathcal{L} = \mathcal{L} \times \mathcal{L}$                                               |          |
|          |                             |                                      |                                                                     |                                                   |                                              |                                                                                              |          |
|          |                             | < Back<br>Cancel                     |                                                                     |                                                   |                                              |                                                                                              | $Next$ > |
|          |                             |                                      |                                                                     |                                                   |                                              |                                                                                              |          |

Vista de cables de ruptura

En el panel Port Roles se establece la configuración del puerto.

Para comenzar, seleccione el puerto que desea configurar y haga clic en Configure.

| $\equiv$ | cisco Intersight                   | CONFIGURE > Policies > Port > Create |        |                                                       |                                                                                                    |                     | □ ■ 343 ▲ 341   | R         | <b>PF</b> 34                                                        | Q                                 | $\circ$ | $^{\circ}$ |      |
|----------|------------------------------------|--------------------------------------|--------|-------------------------------------------------------|----------------------------------------------------------------------------------------------------|---------------------|-----------------|-----------|---------------------------------------------------------------------|-----------------------------------|---------|------------|------|
|          | <b>III</b> MONITOR                 | $\equiv$ Progress                    |        | Port Roles Port Channels Pin Groups                   |                                                                                                    |                     |                 |           |                                                                     |                                   |         |            |      |
|          | <b>OPERATE</b><br>$\sim$           | റ<br>General                         |        | Selected Ports  Port 9   Clear Selection<br>Configure |                                                                                                    |                     |                 |           |                                                                     |                                   |         |            |      |
|          | Servers                            |                                      |        |                                                       |                                                                                                    |                     |                 |           |                                                                     |                                   |         |            |      |
|          | Chassis                            | <b>Unified Port</b>                  |        |                                                       | THE TAXE THAT THAT TAXE SAXIS TEXTS TEXTS TEXTS TEXTS TEXTS TEXTS FEATS FEATS FEATS FEATS FEATS FEATS FEATS FEATS FEATS FEATS FEATS CATES CATES CATES |                     |                 |           | <b>HAVN</b><br><b>STATIST</b>                                       | <b>BEATER</b>                     |         |            |      |
|          | Fabric Interconnects               | <b>Breakout Options</b>              |        |                                                       | MERIDINING MARKANING MARKANING M<br><b>1000000000000</b>                                                                                              | .                   | $\cdot$ $\cdot$ | $\bullet$ | $\overline{\phantom{a}}$<br><b>SASSES</b><br>$\bullet$<br>$\bullet$ | $\bullet$ .<br>43333<br>$\bullet$ |         |            |      |
|          | Networking                         | <b>Port Roles</b><br>4.              |        | CISCO UCS-FI-6454                                     |                                                                                                    |                     |                 |           |                                                                     |                                   |         |            |      |
|          | <b>HyperFlex Clusters</b>          |                                      |        |                                                       |                                                                                                    |                     |                 |           |                                                                     | · Unconfigured                    |         |            |      |
|          | Integrated Systems                 |                                      |        |                                                       |                                                                                                    |                     |                 |           |                                                                     |                                   |         |            |      |
|          | X CONFIGURE<br>$\hat{\phantom{a}}$ |                                      |        |                                                       |                                                                                                    | Role                |                 |           |                                                                     | Mode                              |         | ۰          |      |
|          | Orchestration                      |                                      |        | Name                                                  | Type                                                                                                    |                     | Port Channel    |           |                                                                     |                                   |         |            |      |
|          | Profiles                           |                                      |        | $\Box$ port 1                                         | FC                                                                                                    | Unconfigured        | $\sim$          |           |                                                                     |                                   |         |            |      |
|          | <b>Templates</b>                   |                                      |        | $\Box$ port 2                                         | FC                                                                                                    | <b>Unconfigured</b> |                 |           |                                                                     |                                   |         |            |      |
|          | Policies                           |                                      |        | $\Box$ port 3                                         | FC                                                                                                    | <b>Unconfigured</b> |                 |           |                                                                     |                                   |         |            |      |
|          | Pools                              |                                      |        | $\Box$ port 4                                         | FC                                                                                                    | Unconfigured        |                 |           |                                                                     |                                   |         |            |      |
|          | <b>ID</b> ADMIN                    |                                      |        | $\Box$ port 5                                         | FC                                                                                                    | <b>Unconfigured</b> |                 |           |                                                                     |                                   |         |            |      |
|          |                                    |                                      |        | $\Box$ port 6                                         | FC                                                                                                    | Unconfigured        |                 |           |                                                                     |                                   |         |            |      |
|          |                                    |                                      |        | $\Box$ port 7                                         | FC                                                                                                    | Unconfigured        |                 |           |                                                                     |                                   |         |            |      |
|          |                                    |                                      |        | $\Box$ port 8                                         | FC                                                                                                    | <b>Unconfigured</b> |                 |           |                                                                     |                                   |         |            |      |
|          |                                    |                                      |        | port 9                                                | <b>Ethernet</b>                                                                                                    | <b>Unconfigured</b> |                 |           |                                                                     |                                   |         |            |      |
|          |                                    | $\leq$ Back                          | Cancel |                                                       |                                                                                                    |                     |                 |           |                                                                     |                                   |         |            | Save |

Vista de roles de puerto

En Configure, establezca el tipo, la velocidad y las Políticas de red para el puerto.

Haga clic en Guardar para guardar los cambios.

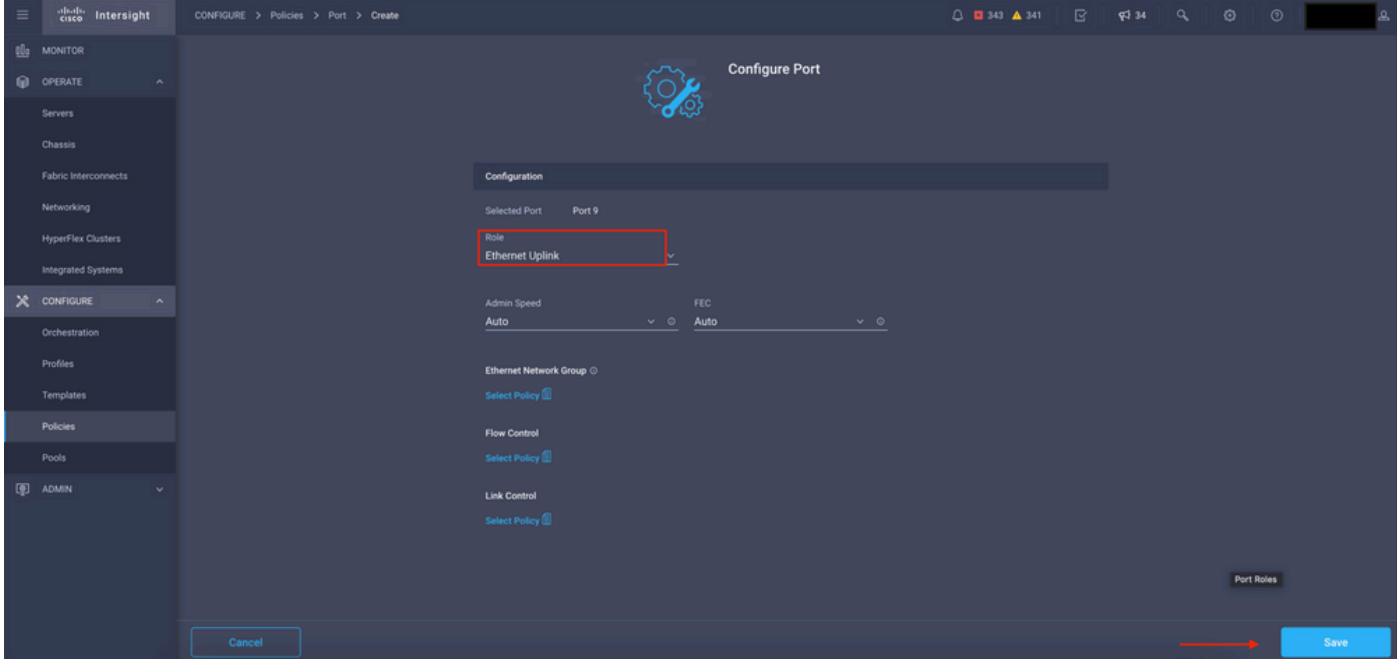

Configurar detalles de puertos

#### Validar la configuración:

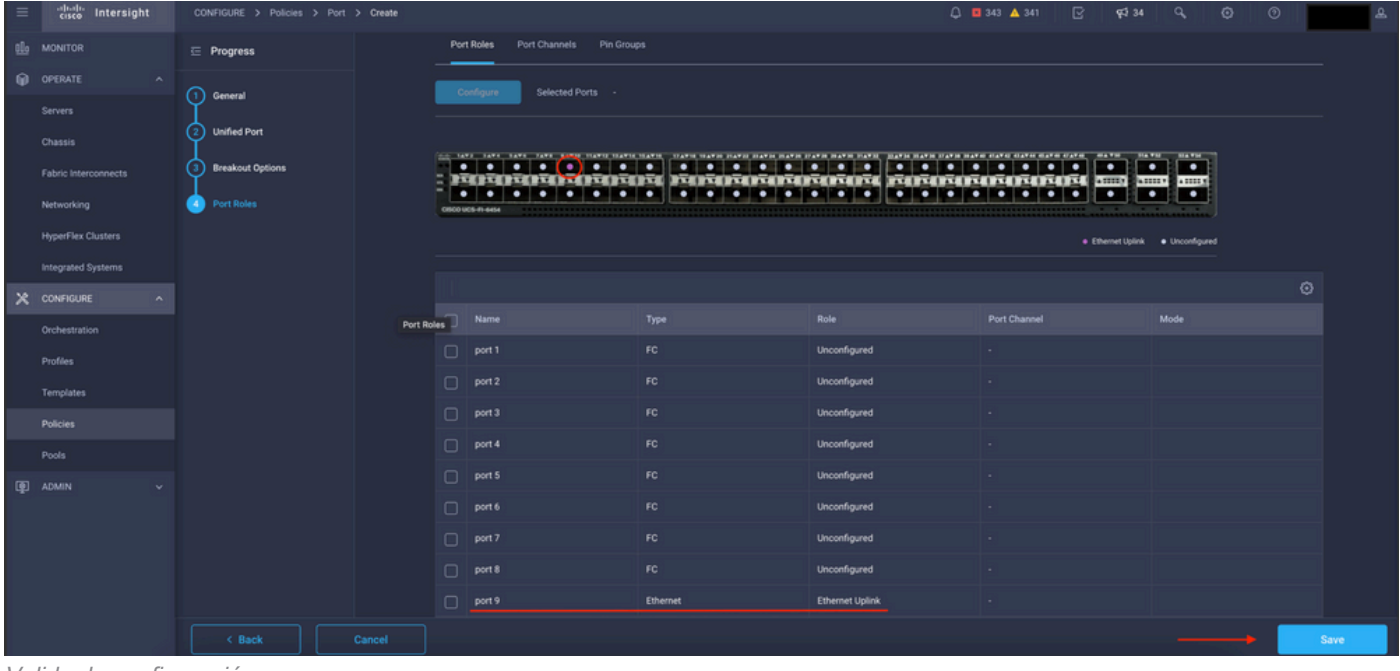

Validar la configuración

Click Save.

Nota: También puede aplicar la configuración a varios puertos al mismo tiempo.

Seleccione el puerto que desea configurar y haga clic en Configure.

| $\equiv$   | diale Intersight                     | CONFIGURE > Policies > Port > Create |        |                  |           |                                                   |                                                   | □ ■ 343 ▲ 341<br>$\mathbb{R}$ | $R = 34$<br>$\circ$<br>$\odot$            |      |
|------------|--------------------------------------|--------------------------------------|--------|------------------|-----------|---------------------------------------------------|---------------------------------------------------|-------------------------------|-------------------------------------------|------|
| <b>OLD</b> | <b>MONITOR</b>                       | $\equiv$ Progress                    |        |                  | Configure | Selected Ports Port 10, Port 11   Clear Selection |                                                   |                               |                                           |      |
|            | OPERATE<br>$\sim$                    |                                      |        |                  |           |                                                   |                                                   |                               |                                           |      |
|            | Servers                              | ഩ<br>General                         |        | н                |           |                                                   | POPOLITOITOITOI POTOLITOITOITOITO FOITOITOTTI (MI | $\overline{\phantom{a}}$      | <b>HAVN</b><br><b>BLANCH</b><br>$\bullet$ |      |
|            | Chassis                              | <b>Unified Port</b>                  |        | cisco ucs-n-sese |           | .                                                 |                                                   | $\bullet\bullet$<br>$\bullet$ | $\bullet$<br>$\bullet$                    |      |
|            | Fabric Interconnects                 | <b>Breakout Options</b>              |        |                  |           |                                                   |                                                   |                               | · Ethernet Uplink · Unconfigured          |      |
|            | Networking                           | <b>Port Roles</b><br>×               |        |                  |           |                                                   |                                                   |                               |                                           |      |
|            | <b>HyperFlex Clusters</b>            |                                      |        |                  |           |                                                   |                                                   |                               |                                           | ⊙    |
|            | Integrated Systems                   |                                      |        | $\Box$           | Name      | Type                                              | Role                                              | Port Channel                  | Mode                                      |      |
|            | $X$ CONFIGURE<br>$\hat{\phantom{a}}$ |                                      |        | $\Box$           | port 1    | FC.                                               | Unconfigured                                      | $\sim$                        |                                           |      |
|            | Orchestration                        |                                      |        | $\Box$           | port 2    | FC.                                               | Unconfigured                                      |                               |                                           |      |
|            | Profiles                             |                                      |        | $\Box$           | port 3    | FC.                                               | Unconfigured                                      |                               |                                           |      |
|            | Templates                            |                                      |        | $\Box$           | port 4    | FC.                                               | Unconfigured                                      |                               |                                           |      |
|            | Policies                             |                                      |        | $\Box$           | port 5    | FC                                                | Unconfigured                                      | . .                           |                                           |      |
|            | Pools                                |                                      |        | $\Box$           | port 6    | FC.                                               | Unconfigured                                      |                               |                                           |      |
|            | 图 ADMIN                              |                                      |        | $\Box$           | port 7    | FC                                                | Unconfigured                                      |                               |                                           |      |
|            |                                      |                                      |        | $\Box$           | port 8    | FC                                                | Unconfigured                                      |                               |                                           |      |
|            |                                      |                                      |        | $\Box$           | port 9    | <b>Ethernet</b>                                   | <b>Ethernet Uplink</b>                            |                               |                                           |      |
|            |                                      |                                      |        |                  | port 10   | <b>Ethernet</b>                                   | Unconfigured                                      |                               |                                           |      |
|            |                                      |                                      |        |                  | port 11   | <b>Ethernet</b>                                   | Unconfigured                                      |                               |                                           |      |
|            |                                      | < Back                               | Cancel |                  |           |                                                   |                                                   |                               |                                           | Save |

Configuración de puertos

### En Configure, establezca el tipo, la velocidad y las Políticas de red para los puertos.

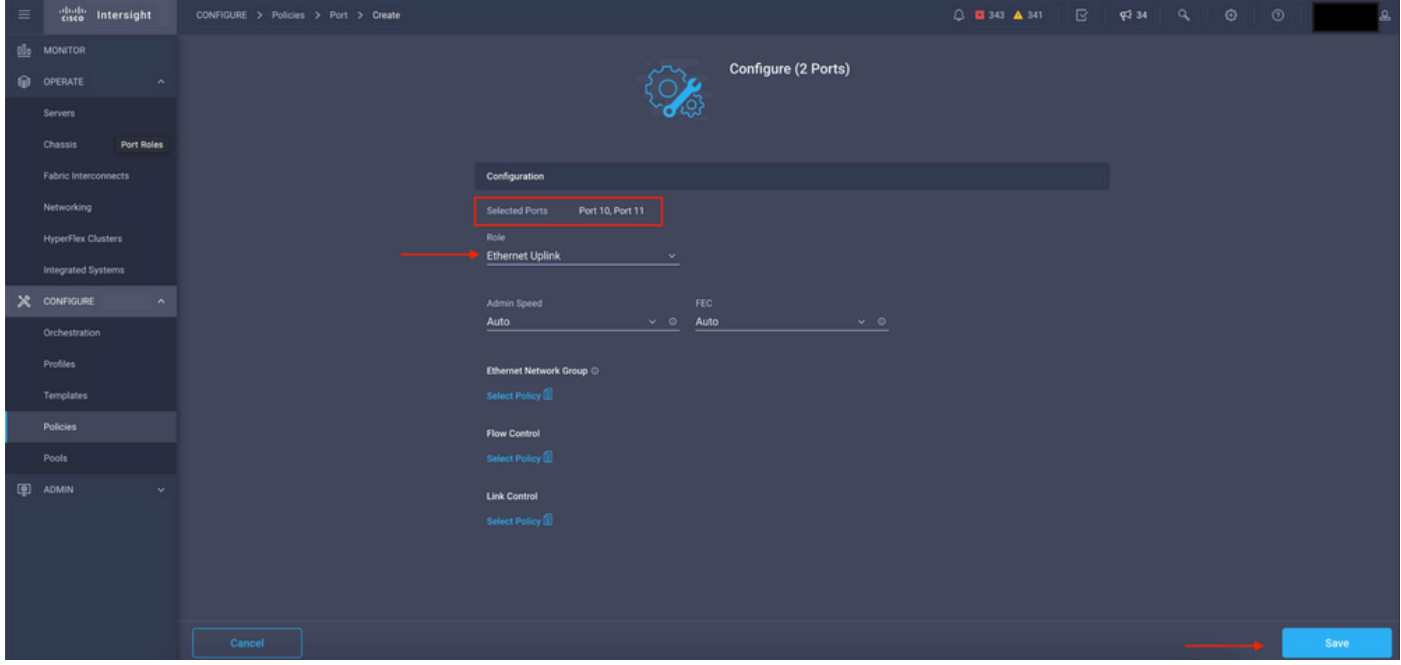

Detalles del puerto

Valide la siguiente configuración.

Haga clic en Save y guarde la configuración.

| $\equiv$ | cited intersight                      | CONFIGURE > Policies > Port > Create |            |                   |                                                                                                    |                                                                                                    |                                                                                                    | $\mathbb{R}$<br>$0$ <b>0</b> 343 $A$ 341<br><b>FJ</b> 34                                                                                                    | $\odot$<br>$\odot$<br>$\alpha$ |         |  |  |               |  |    |              |  |  |  |
|----------|---------------------------------------|--------------------------------------|------------|-------------------|----------------------------------------------------------------------------------------------------|----------------------------------------------------------------------------------------------------|----------------------------------------------------------------------------------------------------|----------------------------------------------------------------------------------------------------|--------------------------------|---------|--|--|---------------|--|----|--------------|--|--|--|
|          | <b>B</b> MONITOR                      | $\equiv$ Progress                    |            |                   |                                                                                                    |                                                                                                    |                                                                                                    |                                                                                                    |                                |         |  |  |               |  |    |              |  |  |  |
|          | O OPERATE<br>$\mathcal{N}_\mathrm{c}$ | ന<br>General                         |            |                   |                                                                                                    |                                                                                                    | THE TAXA CANAL CANAL CANAL SUCCESSANCE COANCE COANCE COANCE COANTE COANCE COANCE COANCE COANCE COANCE COANCE COANCE COANCE COANCE COANCE |                                                                                                    | <b>MATH</b>                    |         |  |  |               |  |    |              |  |  |  |
|          | <b>Servers</b>                        |                                      |            |                   | $\bullet\quadbullet\quadbullet\quadbullet\quadbullet\quadbullet\quad\bullet\quad\bullet\quad\bullet\quad\bullet\quad\bullet$ | <b>To the the state of the state of the state of the state of the state of the state of the state of the state of the state of the state of the state of the state of the state of the state of the state of the state of the st</b> |                                                                                                    | .<br>$\overline{\phantom{a}}$<br>$\bullet$ $\bullet$<br>ROSOSOSOSI ROS ROSOSOSOSOSI ROSOSOSOSI MILITERIA I<br>. .<br>$\bullet$<br>$\bullet$<br>$\bullet$<br>. . |                                |         |  |  |               |  |    |              |  |  |  |
|          | Chassis                               | <b>Unified Port</b>                  | Port Roles | CISCO UCS-FI-6454 |                                                                                                    |                                                                                                    |                                                                                                    |                                                                                                    |                                |         |  |  |               |  |    |              |  |  |  |
|          | <b>Fabric Interconnects</b>           | <b>Breakout Options</b>              |            |                   |                                                                                                    |                                                                                                    |                                                                                                    | · Ethernet Uplink · · Unconfigured                                                                                                    |                                |         |  |  |               |  |    |              |  |  |  |
|          | Networking                            | <b>D</b> Port Roles                  |            |                   |                                                                                                    |                                                                                                    |                                                                                                    |                                                                                                    |                                | $\odot$ |  |  |               |  |    |              |  |  |  |
|          | <b>HyperFlex Clusters</b>             |                                      |            | Name              |                                                                                                    | Type                                                                                                    | Role                                                                                                    | Port Channel                                                                                                    | Mode                           |         |  |  |               |  |    |              |  |  |  |
|          | Integrated Systems                    |                                      |            | $\Box$ port 1     |                                                                                                    | FC.                                                                                                    | Unconfigured                                                                                                    |                                                                                                    |                                |         |  |  |               |  |    |              |  |  |  |
|          | $X$ CONFIGURE<br>$\sim$               |                                      |            | $\Box$ port 2     |                                                                                                    | FC                                                                                                    | Unconfigured                                                                                                    | . .                                                                                                    |                                |         |  |  |               |  |    |              |  |  |  |
|          | Orchestration                         |                                      |            | $\Box$ port 3     |                                                                                                    | FC                                                                                                    | Unconfigured                                                                                                    |                                                                                                    |                                |         |  |  |               |  |    |              |  |  |  |
|          | Profiles                              |                                      |            | $\Box$ port 4     |                                                                                                    | FC                                                                                                    | Unconfigured                                                                                                    |                                                                                                    |                                |         |  |  |               |  |    |              |  |  |  |
|          | Templates                             |                                      |            |                   |                                                                                                    |                                                                                                    |                                                                                                    |                                                                                                    |                                |         |  |  | $\Box$ port 5 |  | FC | Unconfigured |  |  |  |
|          | Policies                              |                                      |            |                   | $\Box$ port 6                                                                                                    |                                                                                                    | FC.                                                                                                    | Unconfigured                                                                                                    |                                |         |  |  |               |  |    |              |  |  |  |
|          | Pools                                 |                                      |            |                   | $\Box$ port 7                                                                                                    |                                                                                                    | FC                                                                                                    | Unconfigured                                                                                                    |                                |         |  |  |               |  |    |              |  |  |  |
|          | <b>E ADMIN</b>                        |                                      |            | $\Box$ port 8     |                                                                                                    | FC                                                                                                    | Unconfigured                                                                                                    |                                                                                                    |                                |         |  |  |               |  |    |              |  |  |  |
|          |                                       |                                      |            | $\Box$ port 9     |                                                                                                    | Ethernet                                                                                                    | <b>Ethernet Uplink</b>                                                                                                    | $\sim$                                                                                                    |                                |         |  |  |               |  |    |              |  |  |  |
|          |                                       |                                      |            | $\Box$ port 10    |                                                                                                    | <b>Ethernet</b>                                                                                                    | <b>Ethernet Uplink</b>                                                                                                    |                                                                                                    |                                |         |  |  |               |  |    |              |  |  |  |
|          |                                       |                                      |            | $\Box$ port 11    |                                                                                                    | Ethernet                                                                                                    | <b>Ethernet Uplink</b>                                                                                                    |                                                                                                    |                                |         |  |  |               |  |    |              |  |  |  |
|          |                                       | $\leq$ Back                          | Cancel     |                   |                                                                                                    |                                                                                                    |                                                                                                    |                                                                                                    |                                | Save    |  |  |               |  |    |              |  |  |  |

Validar la configuración

Valide la configuración como se muestra en estos ejemplos.

Su política aparecerá ahora en el panel Políticas:

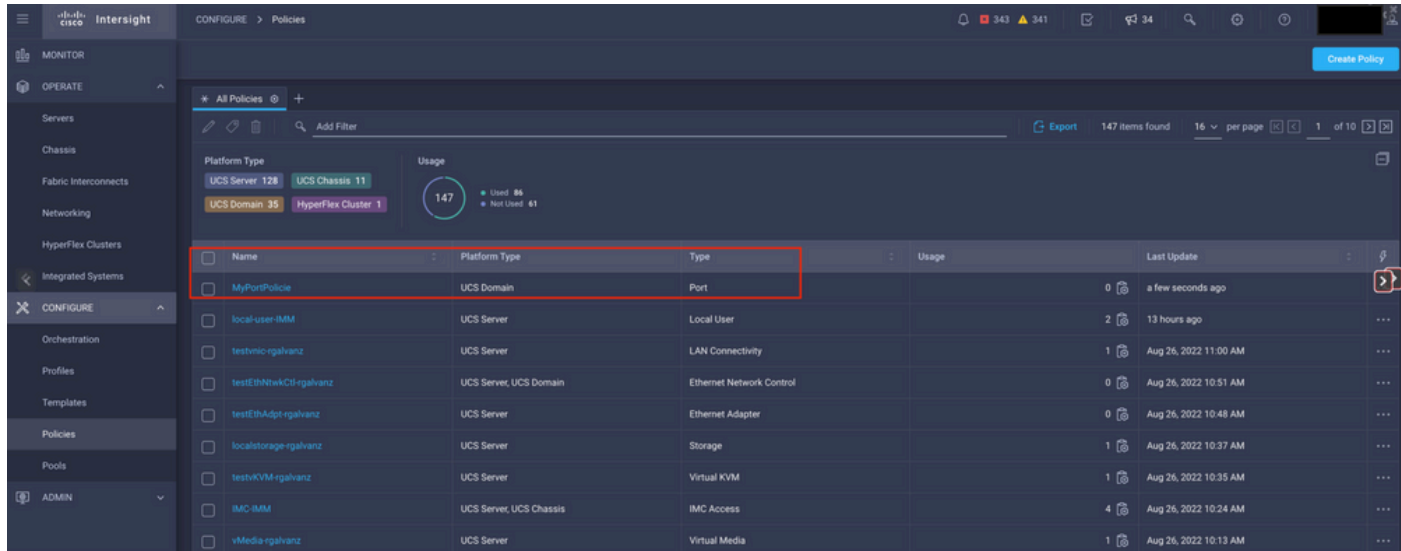

Panel Políticas

Paso 2. Ahora que ha creado la política, necesita aplicarla a un Perfil de Dominio.

Vaya a Perfiles —> Perfiles de dominios UCS —> "Nombre de perfil de dominio".

En este ejemplo, se utiliza el perfil de dominio IMM.

| $\equiv$       | abab.<br>Cisco<br>Intersight | CONFIGURE > Profiles                                             |                            |                            |                                                   | △ ■ 343 ▲ 341                | $\mathbb{R}$<br>$\P$ 34 | $\overline{a}$<br>$\odot$ | $^{\circ}$ |                                  |
|----------------|------------------------------|------------------------------------------------------------------|----------------------------|----------------------------|---------------------------------------------------|------------------------------|-------------------------|---------------------------|------------|----------------------------------|
|                | <b>OL</b> MONITOR            | <b>HyperFlex Cluster Profiles</b><br><b>UCS Chassis Profiles</b> | <b>UCS Domain Profiles</b> | <b>UCS Server Profiles</b> |                                                   |                              |                         |                           |            | <b>Create UCS Domain Profile</b> |
|                | O OPERATE<br>$\wedge$        |                                                                  |                            |                            |                                                   |                              |                         |                           |            |                                  |
|                | Servers                      | * All UCS Domain Profiles @ +                                    |                            |                            |                                                   |                              |                         |                           |            |                                  |
|                | Chassis                      | $\cdots$ $\oslash$ $\Box$ $\alpha$ Add Filter                    |                            |                            |                                                   |                              |                         |                           |            |                                  |
|                | Fabric Interconnects         | Name                                                             |                            | <b>Status</b>              | <b>UCS Domain</b><br><b>Fabric Interconnect A</b> | <b>Fabric Interconnect B</b> | <b>Last Update</b>      |                           |            | $\mathcal{G}$                    |
|                |                              | MM-Domain                                                        |                            | A Not Deployed Changes     | UCS-TS-MXC-P25-6454-IMM                           | UCS-TS-MXC-P25-6454-IMM      | 30 minutes ago          |                           |            | $\cdots$                         |
|                | Networking                   | $\Box$ MM-Was-M6                                                 |                            | <b>Failed</b>              | UCS-TS-MXC-P25-Was-M6-6. UCS-TS-MXC-P25-Was-M6-6. |                              | Aug 25, 2022 2:23 PM    |                           |            | $\cdots$                         |
| e              | <b>HyperFlex Clusters</b>    | test-anmonten                                                    |                            | Not Assigned               |                                                   |                              | Apr 12, 2022 6:40 PM    |                           |            | $\cdot \mathbf{D}$               |
|                | Integrated Systems           | $\Box$ caperalt                                                  |                            | Not Assigned               |                                                   |                              | Feb 24, 2022 5:04 PM    |                           |            | $\cdots$                         |
|                | X CONFIGURE<br>$\sim$        |                                                                  |                            |                            |                                                   |                              |                         |                           |            |                                  |
|                | Orchestration                | $\cdots\angle\circ\blacksquare$                                  |                            |                            |                                                   |                              |                         |                           |            | $R$ $I$ $I$ of $I$ $R$ $R$       |
|                | Profiles                     |                                                                  |                            |                            |                                                   |                              |                         |                           |            |                                  |
|                | Templates                    |                                                                  |                            |                            |                                                   |                              |                         |                           |            |                                  |
|                | <b>Policies</b>              |                                                                  |                            |                            |                                                   |                              |                         |                           |            |                                  |
|                | Pools                        |                                                                  |                            |                            |                                                   |                              |                         |                           |            |                                  |
|                |                              |                                                                  |                            |                            |                                                   |                              |                         |                           |            |                                  |
| <b>E ADMIN</b> | $\mathbf{v}$ .               |                                                                  |                            |                            |                                                   |                              |                         |                           |            |                                  |

panel Perfil de dominio

Vaya a Ports Configuration para ver la opción Select Policy.

Haga clic en Select Policy y seleccione su política:

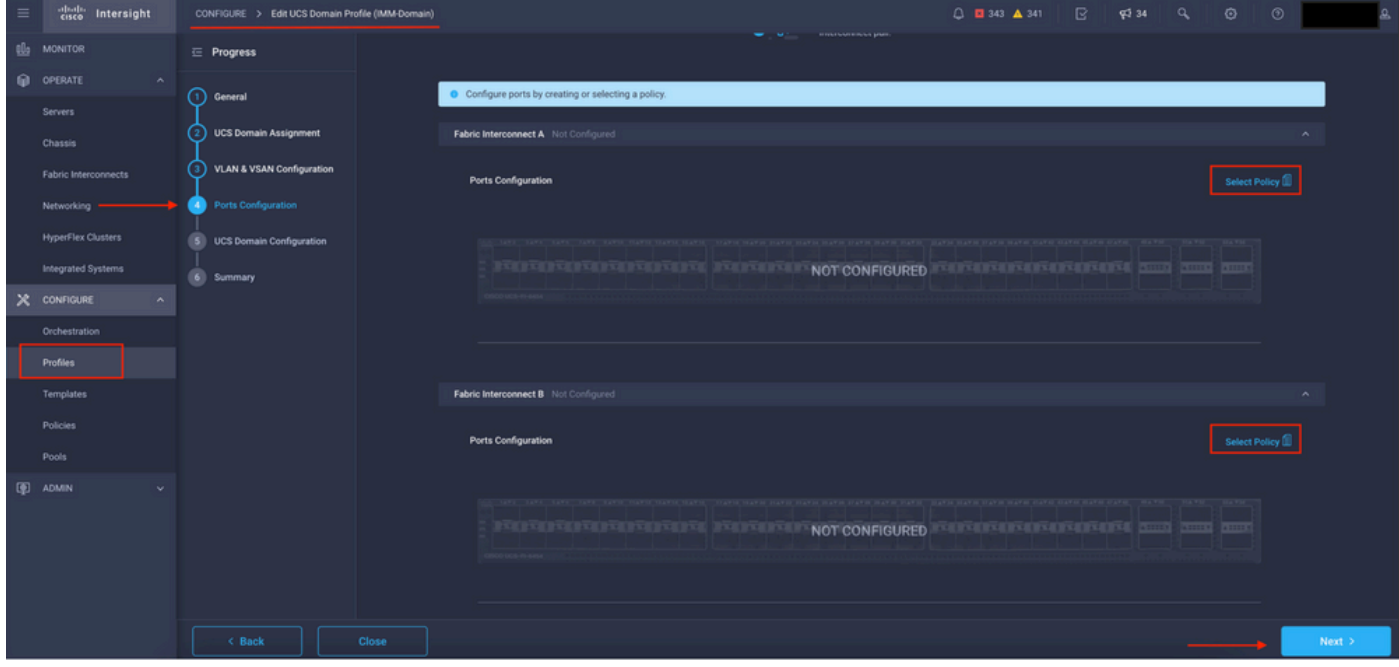

Seleccionar panel de directivas

En este ejemplo, se selecciona la directiva creada antes de "MyPortPolicies".

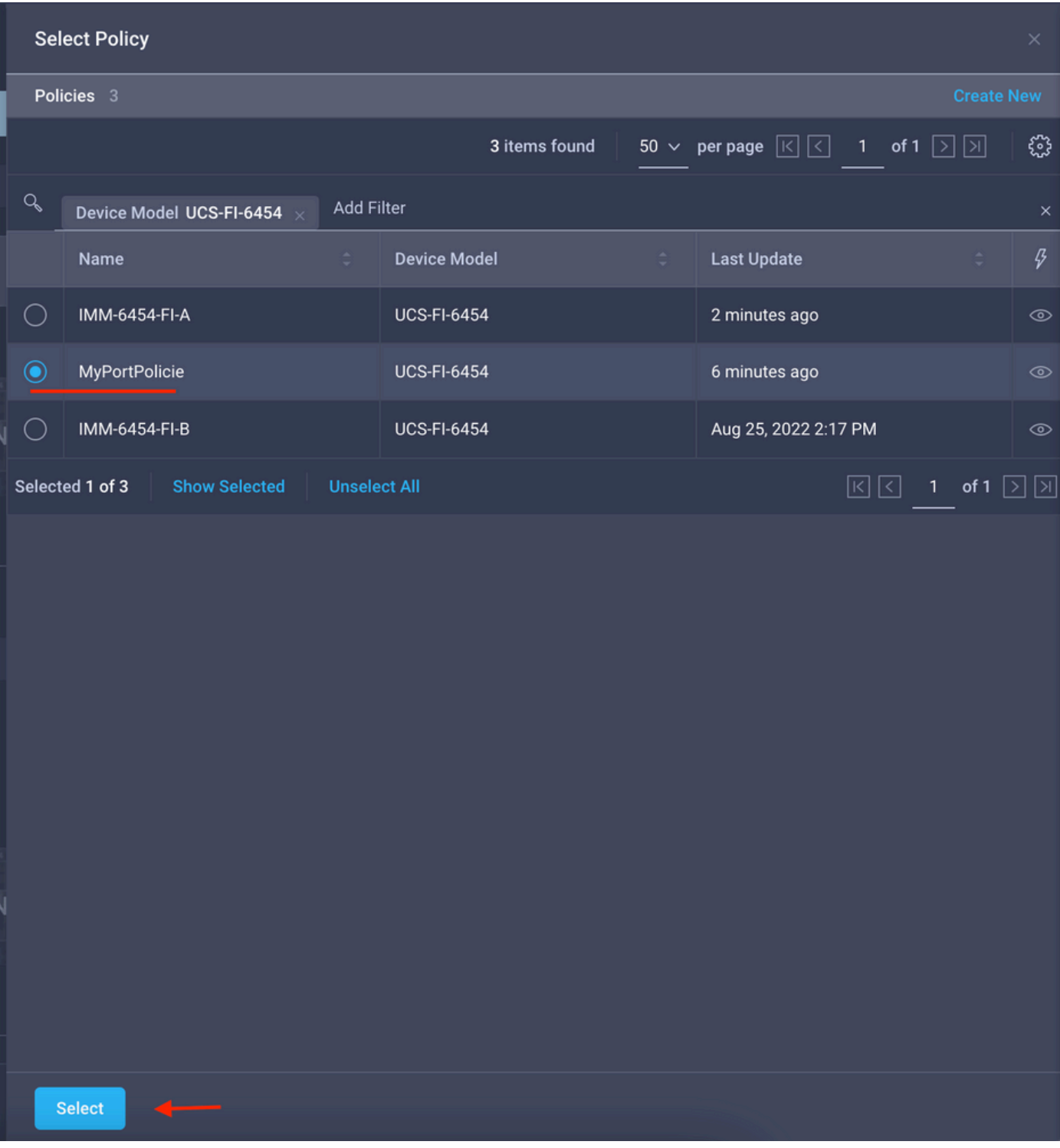

Política seleccionada

Validar la configuración:

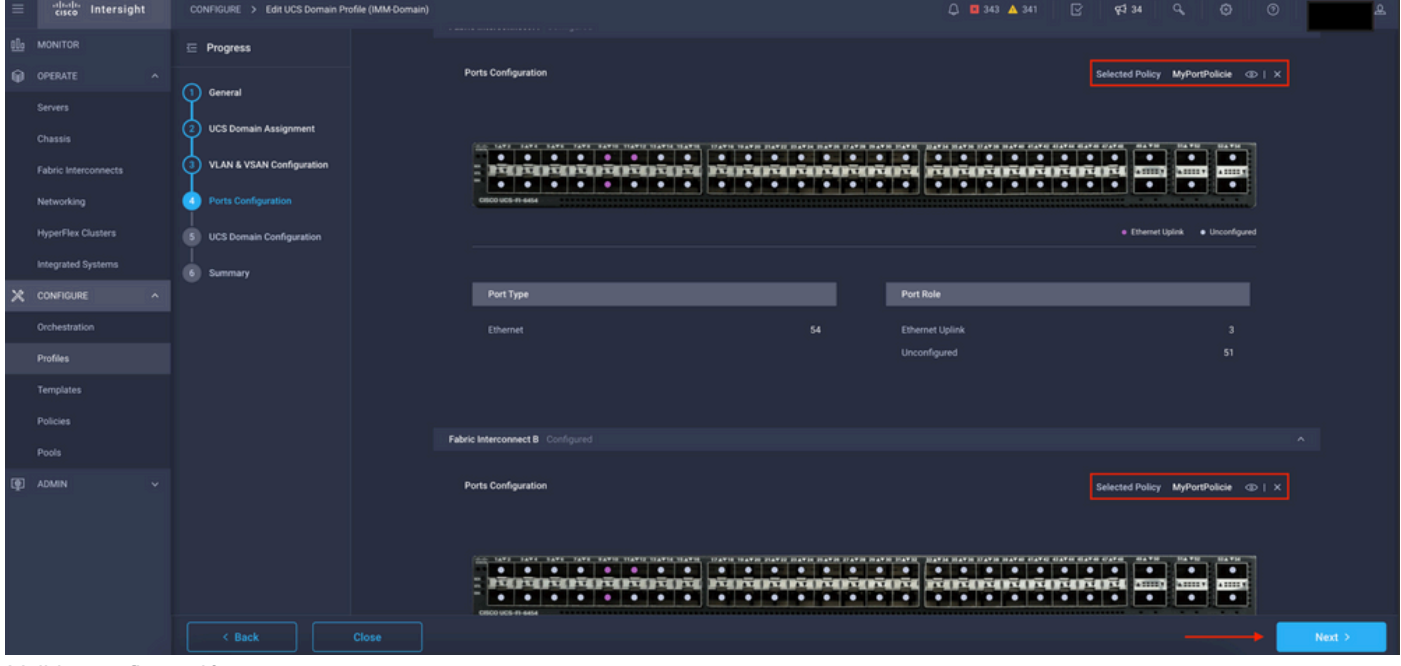

Validar configuración

### Paso 3. Implemente el perfil de dominio. En el panel Resumen, haga clic en Implementar.

| $\equiv$ | diale Intersight                   | CONFIGURE > Edit UCS Domain Profile (IMM-Domain) |                                                                                          |                                              | $Q = 243$ $\triangle$ 341<br>$\hbox{B}$        | $8734$ Q<br>$\circ$    | $\circ$ |  |  |  |  |
|----------|------------------------------------|--------------------------------------------------|------------------------------------------------------------------------------------------|----------------------------------------------|------------------------------------------------|------------------------|---------|--|--|--|--|
|          | <b>B</b> MONITOR                   | $\equiv$ Progress                                |                                                                                          | Step 6                                       |                                                |                        |         |  |  |  |  |
|          | @ OPERATE<br>$\sim$                | (1) General                                      |                                                                                          | Summary                                      | Review the UCS domain profile details, resolve |                        |         |  |  |  |  |
|          | Servers<br>Chassis                 | <b>UCS Domain Assignment</b><br>2)               |                                                                                          | configuration errors and deploy the profile. |                                                |                        |         |  |  |  |  |
|          | Fabric Interconnects               | VLAN & VSAN Configuration<br>່າ                  | General                                                                                  |                                              |                                                |                        |         |  |  |  |  |
|          | Networking                         | Ports Configuration<br>$\left(4\right)$          | Name                                                                                     | IMM-Domain                                   | <b>Status</b>                                  | A Not Deployed Changes |         |  |  |  |  |
|          | <b>HyperFlex Clusters</b>          | <b>UCS Domain Configuration</b><br>61            | Organization                                                                             | default                                      |                                                |                        |         |  |  |  |  |
|          | Integrated Systems                 | <b>Summary</b><br>61                             | Fabric Interconnect                                                                      | Model                                        | Serial                                         | <b>Requires Reboot</b> |         |  |  |  |  |
|          | X CONFIGURE<br>$\hat{\phantom{a}}$ |                                                  | UCS-TS-MXC-P25-6454-IMM FI-A                                                             | <b>UCS-FI-6454</b>                           | FD02440009X                                    | No.                    |         |  |  |  |  |
|          | Orchestration                      |                                                  | UCS-TS-MXC-P25-6454-IMM FI-B                                                             | <b>UCS-FI-6454</b>                           | FD024270LDM                                    | No.                    |         |  |  |  |  |
|          | Profiles                           |                                                  | Ports Configuration VLAN & VSAN Configuration UCS Domain Configuration Errors / Warnings |                                              |                                                |                        |         |  |  |  |  |
|          | Templates<br>Policies              |                                                  |                                                                                          |                                              |                                                |                        |         |  |  |  |  |
|          | Pools                              |                                                  | <b>Fabric Interconnect A</b>                                                             |                                              |                                                |                        |         |  |  |  |  |
|          | 图 ADMIN<br>$\ddot{}$               |                                                  | <b>Fabric Interconnect B</b>                                                             |                                              |                                                |                        |         |  |  |  |  |
|          |                                    |                                                  |                                                                                          |                                              |                                                |                        |         |  |  |  |  |
|          |                                    |                                                  |                                                                                          |                                              |                                                |                        |         |  |  |  |  |
|          |                                    |                                                  |                                                                                          |                                              |                                                |                        |         |  |  |  |  |
|          |                                    |                                                  |                                                                                          |                                              |                                                |                        |         |  |  |  |  |
|          |                                    | $\leq$ Back<br>Close                             |                                                                                          |                                              |                                                |                        | Deploy  |  |  |  |  |

Implementar los cambios

La configuración se implementa y los puertos se configuran según sus selecciones.

#### Acerca de esta traducción

Cisco ha traducido este documento combinando la traducción automática y los recursos humanos a fin de ofrecer a nuestros usuarios en todo el mundo contenido en su propio idioma.

Tenga en cuenta que incluso la mejor traducción automática podría no ser tan precisa como la proporcionada por un traductor profesional.

Cisco Systems, Inc. no asume ninguna responsabilidad por la precisión de estas traducciones y recomienda remitirse siempre al documento original escrito en inglés (insertar vínculo URL).